# **LABORATÓRIO DE LINGUAGEM DE MONTAGEM PROGRAMAÇÃO DE VIDEO MODO TEXTO**

Capítulo 16 do livro texto, págs. 331 a 356

- v **PIXEL:** elemento de figura. É uma posição na tela.
- v **RESOLUÇÃO:** número de linhas e colunas. Por exemplo, o modo 320 X 200 tem 64000 pixels.

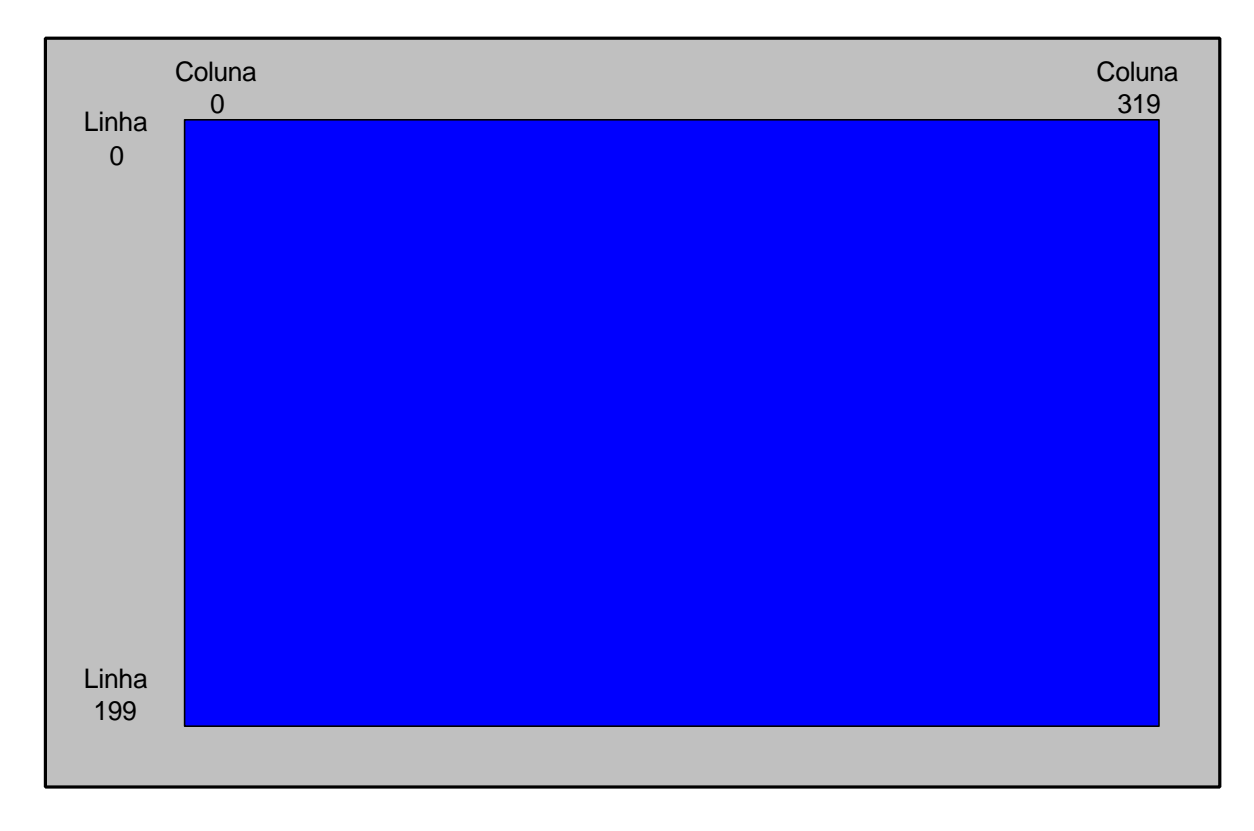

v **APA (All points addressable):** modo gráfico, onde um pixel é mapeado em um simples ponto (dot).

#### v **Seleção de modo:**

INT 10H Função 0 Seleciona o modo gráfico Entrada:  $AH = 0$  $AL = n$ úmero do modo Saída: nenhuma

### **Vídeo Adapter Graphics Display Modes**

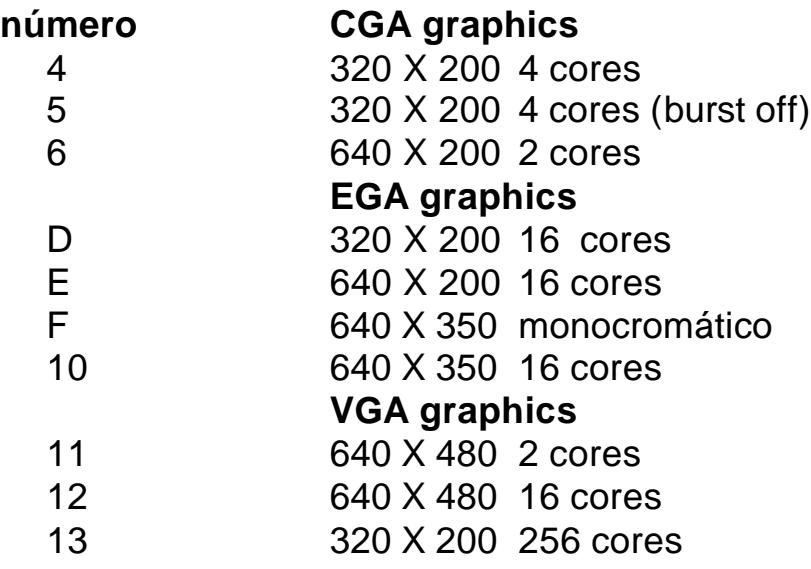

# v **CGA MODO GRÁFICO**

- . 160 x 100 resolução baixa (não suportada pela INT 10H da BIOS)
- . 320 x 200 resolução média
- . 640 x 200 resolução alta.

#### O CGA pode trabalhar com 16 cores:

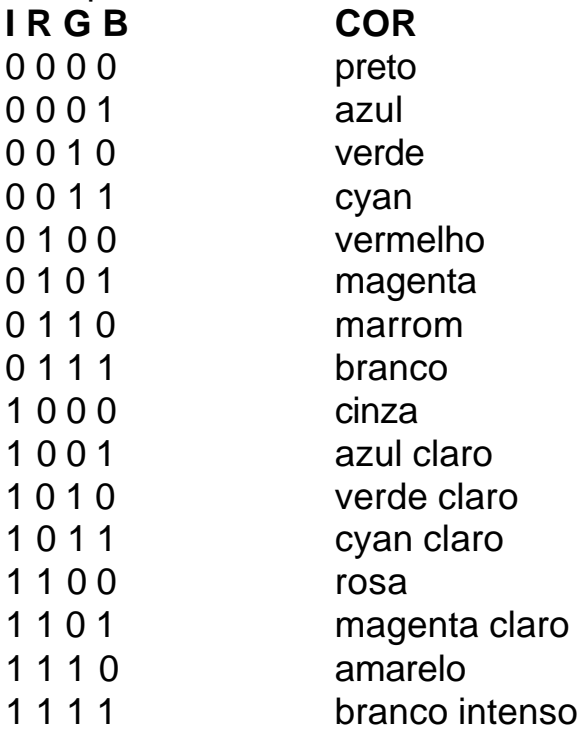

## v **PALHETAS**

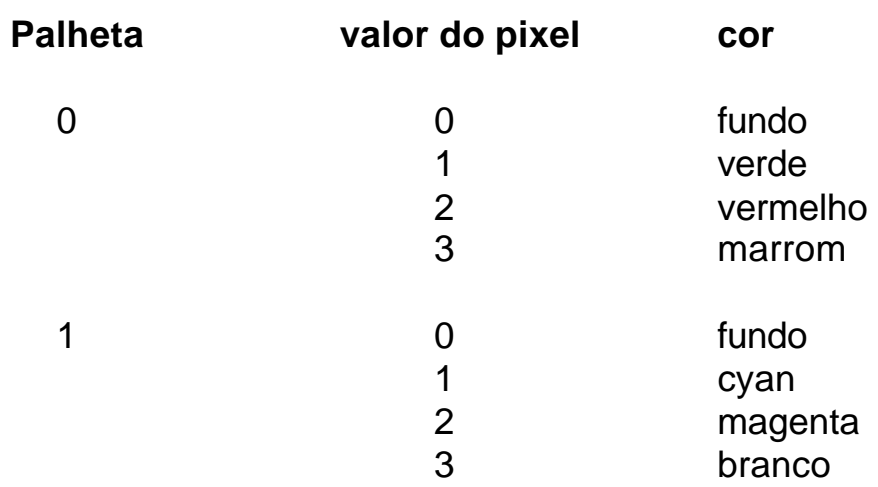

### v **Como Selecionar a Paleta e a Cor de Fundo**

INT 10H, função 0Bh Seleciona paleta ou cor de fundo

Subfunção 0 : Seleciona cor de fundo entrada:  $AH = 0BH$  $BH = 0$  $BL = n$ úmero da cor (0 -15) saída : nenhuma Subfunção 1 : Seleciona paleta entrada: AH = 0BH  $BH = 1$  BL = número da paleta (0 - 1) saída: nenhuma

#### v **Ler e escrever um pixel.**

INT 10H função 0CH Escreve um pixel  $entrada: AH = OCH$  $AL =$  valor do pixel BH = página  $CX =$  coluna  $DX = linha$ saída: nenhuma INT 10H função 0DH lê um pixel  $entrada: AH = OCH$ BH = página  $CX = column$  $DX = linha$ saída:  $AL =$  valor do pixel

#### v **Escrevendo diretamente na memória**

Para atualização rápida da tela, como em um vídeo game, é necessário escrever diretamente na memória de vídeo.

A memória é divida em duas regiões, onde os pixels das linhas pares são armazenados nos primeiros 8K (B800:0000 até B800:1FFF), e os das linhas ímpares nos 8K restantes (B800:2000 até B800:3FFF). Cada linha é representada por 50H bytes.

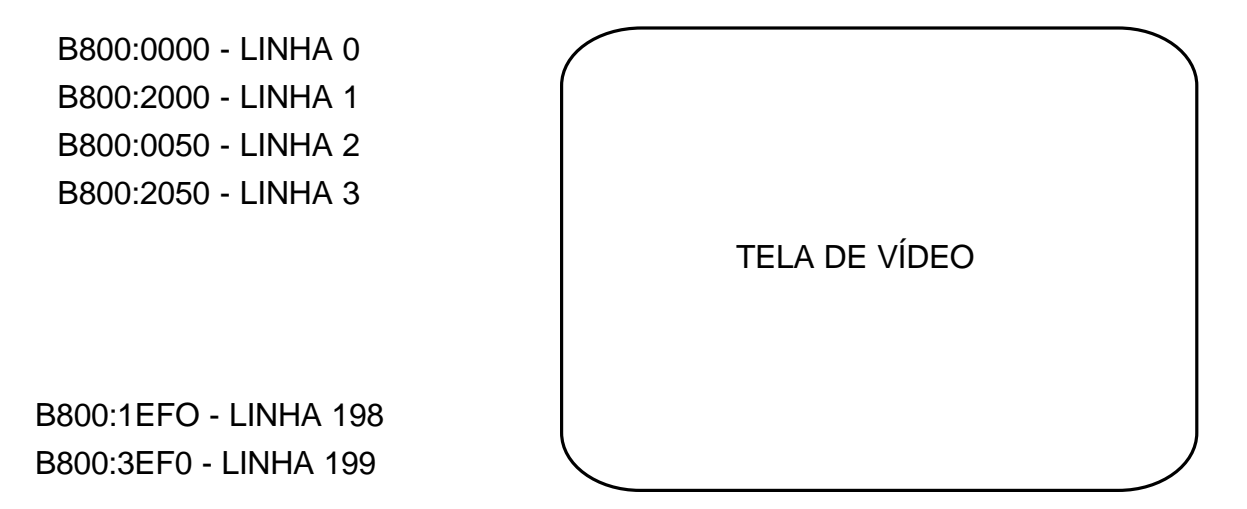

# v **ESCREVENDO UM TEXTO NO MODO GRÁFICO**

No modo gráfico, caracteres não são gerados pelo circuito gerador de caracteres, e sim de fontes de caracteres armazenados na memória. No modo gráfico, o cursor também não aparece, mas podemos posicioná-lo pela INT 10H, função 2.

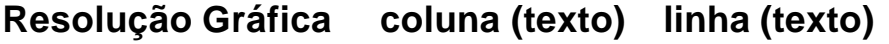

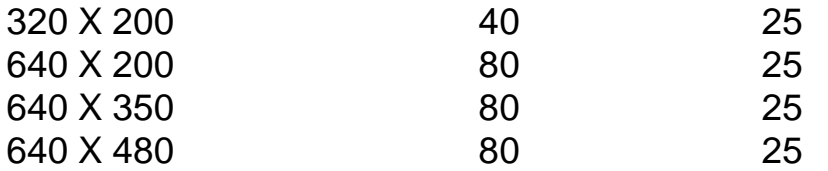

## v **VGA MODO GRÁFICO**

O adaptador VGA tem maior resolução que o EGA e pode mostrar 640 X 480 no modo 12h. Ele pode ainda gerar 64 níveis de verde, vermelho e azul, produzindo uma combinação de 256K diferentes cores. Um máximo de 256 cores pode ser mostrado simultaneamente. O VGA pode emular o EGA e o CGA.

No VGA modo 13h, que suporta 256 cores, cada valor de pixel tem 1 byte, e seleciona um registrador de cores. Estes registradores são carregados inicialmente com as cores default, mas é possível alterá-los usando:

INT 10H, função 10H, subfunção 10H seta registrador de cores entrada:  $AH = 10H$  $AI = 10H$ BX = REGISTRADOR DE CORES CH = VALOR DE VERDE CL = VALOR DE AZUL DH = VALOR DE VERMELHO saída: nenhuma

## v **EXEMPLO 1:**

O programa mostrado a seguir fazendo uso de uma macro, escreve diretamente na memória de vídeo. É programado um padrão de pixels em forma de um X como descrito na figura a seguir:

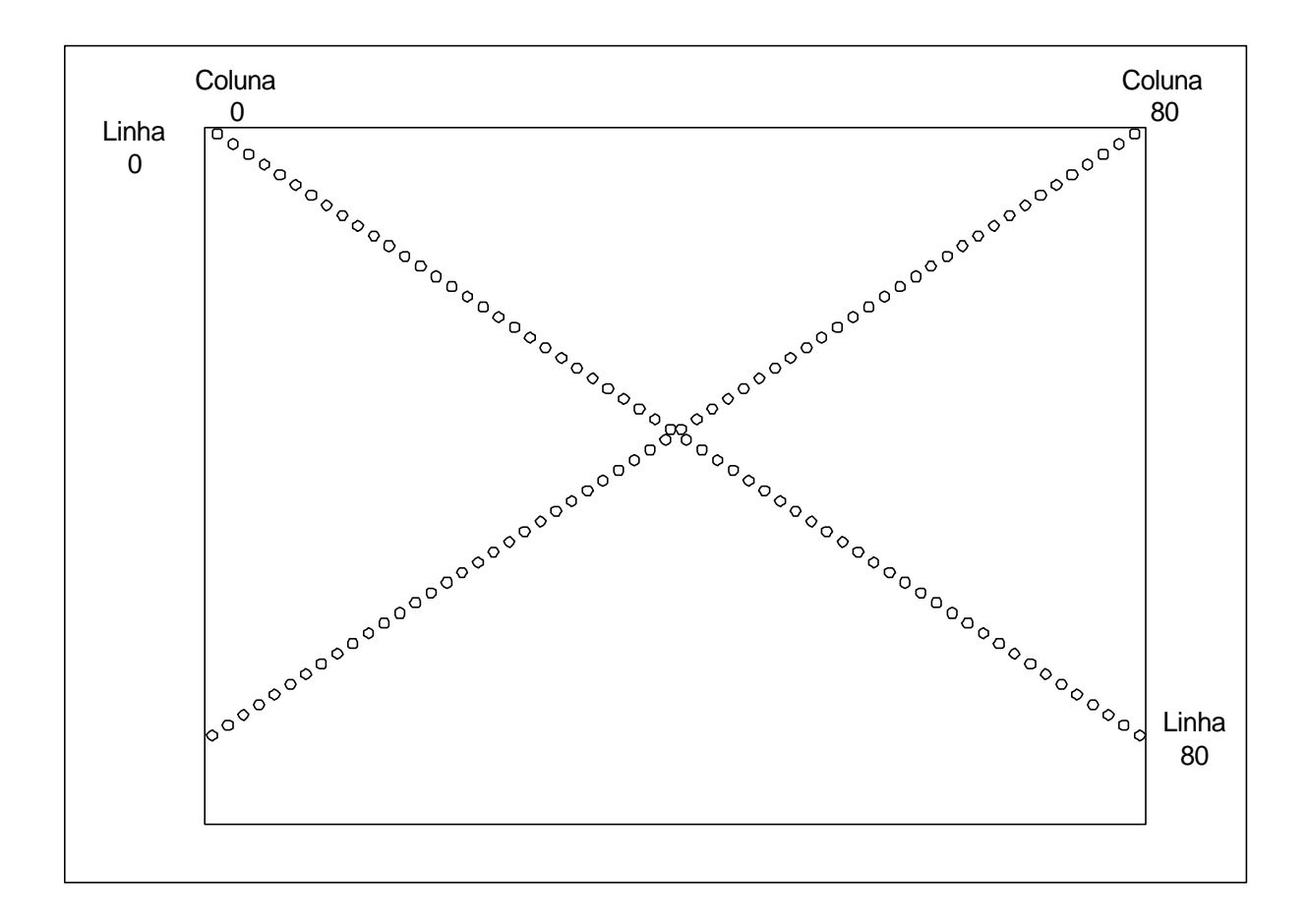

ÿ **Exercício 1.** Modifique este programa para desenhar duas linhas paralelas nos lados esquerdo e direito da tela.

 TITLE PGM12\_1: Graphics display\_0 .MODEL SMALL MOSTRA\_PIXEL MACRO MOV AL,ES:[DI] ; move byte para AL AND AL,1110011B ; limpa o bit de posicao OR AL,1000B ; escreve posicao 3,2 STOSB ; carrega na memoria ENDM .STACK 100H .CODE MAIN PROC MOV AH,0 MOV AL,4h INT 10h<br>MOV AX,0B800H ; segmento memoria video ; aponta em  $ES$ MOV ES,AX ; aponta em E<br>MOV CX,0 ; inicializa CX MOV DI,0000H ; inicializa DI<br>MOV SI,2000H ; inicializa SI MOV SI,2000H ; inicializa SI mostra: MOSTRA\_PIXEL ; linha "zero" = B800:0000 MOV BX, DI ; linha "um" = B800:2000<br>MOV DI, SI ; linha "dois" = B800:0050 MOV DI,SI ; linha "dois" = B800:0050 MOSTRA\_PIXEL ; linha "tres" = B800:2050 MOV SI,DI MOV DI,BX ADD DI,4EH ; pula para proxima linha ADD SI,50H INC CX CMP CX,80 ; escreve 80 pixels JL mostra MOV AH, 0 ; espera o teclado INT 16h MOV AH,4CH INT 21H MAIN ENDP END MAIN

v**EXEMPLO 2:**

**TITLE PGM16\_1: DESENHA LINHA .MODEL SMALL .STACK 100H .CODE MAIN PROC MOV AH,0 MOV AL,13 ; seleciona modo 13 INT 10h MOV AH,0CH ; escreve pixel MOV AL,1 MOV CX,0 ; coluna inicial MOV DX,100 ; linha Loop: INT 10H ; desenha linha INC CX CMP CX,319 ; escreve 320 pixels JLE Loop MOV AH,0 ; espera o teclado INT 16h MOV AH,4CH ;DOS EXIT INT 21H MAIN ENDP END MAIN**

# **EXERCÍCIOS:**

- ÿ **Exercício 1.** Modifique o programa do exemplo 1 para desenhar duas linhas paralelas nos lados esquerdo e direito da tela. (utilize escrita diretamente na memória)
- ÿ **Exercício 2:** Modifique o programa do exemplo 2 para desenhar duas linhas, dividindo a tela em quatro partes iguais. (utilize interrupções)
- ÿ **Exercício 3:** Mostrar uma letra "A" em vermelho, no canto superior direito da tela. Use o modo 4 e cor de fundo azul.
- ÿ **Exercício 4:** Assuma que você esteja usando uma palheta de 16 cores, escreva um pixel verde na página 2, na coluna 0 linha 0.
- ÿ **Exercício 5:** Escreva um programa que mostre as 256 cores default como 256 pixels na linha 100